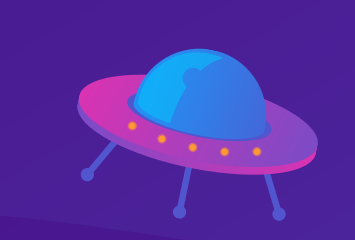

### documentación

# GALAXY CODY

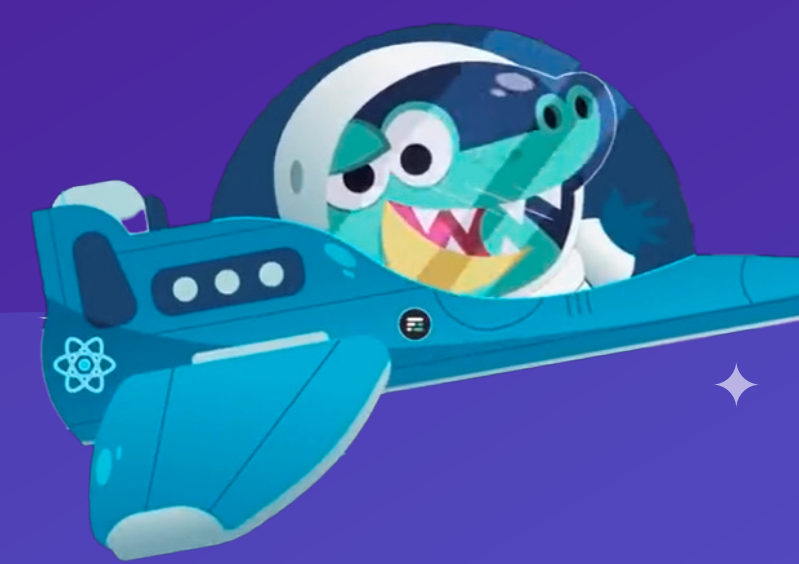

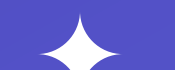

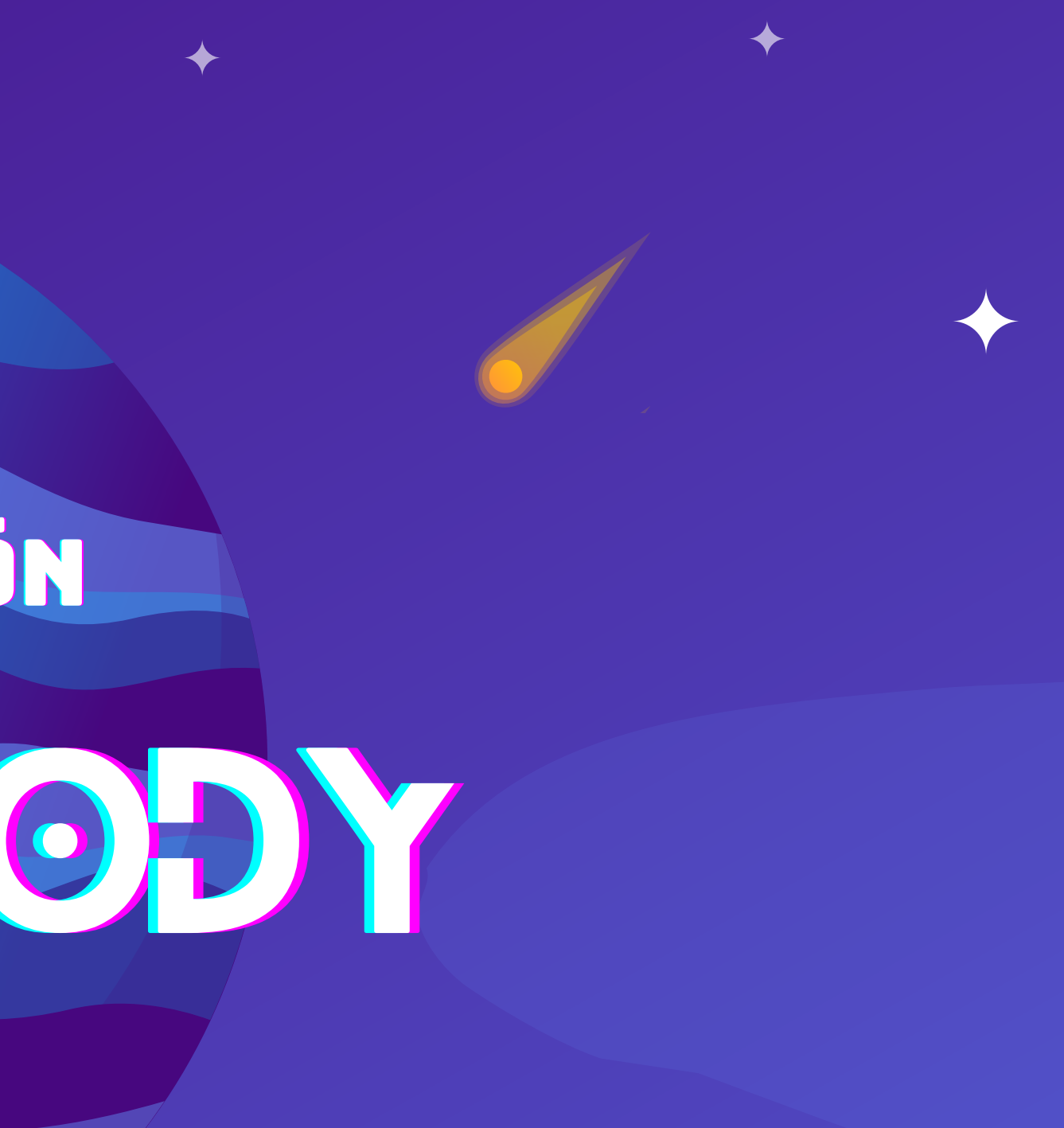

#### mary fernández

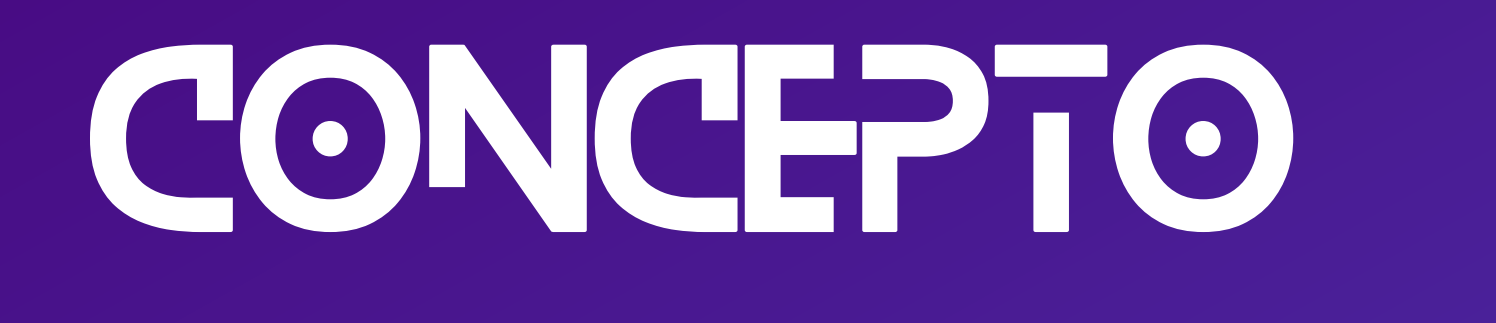

#### **¡Bienvenidos al espacio con Cody!**

Ayuda a Cody a limpiar su galaxia destruyendo los meteoritos y evitando que le hagan daño a su nave!

Con cada meteorito destruido, ganarás 10 puntos. Cuantos más meteoritos dispares y elimines, más puntos obtendrás. El objetivo final es conseguir la **mayor puntuación**.

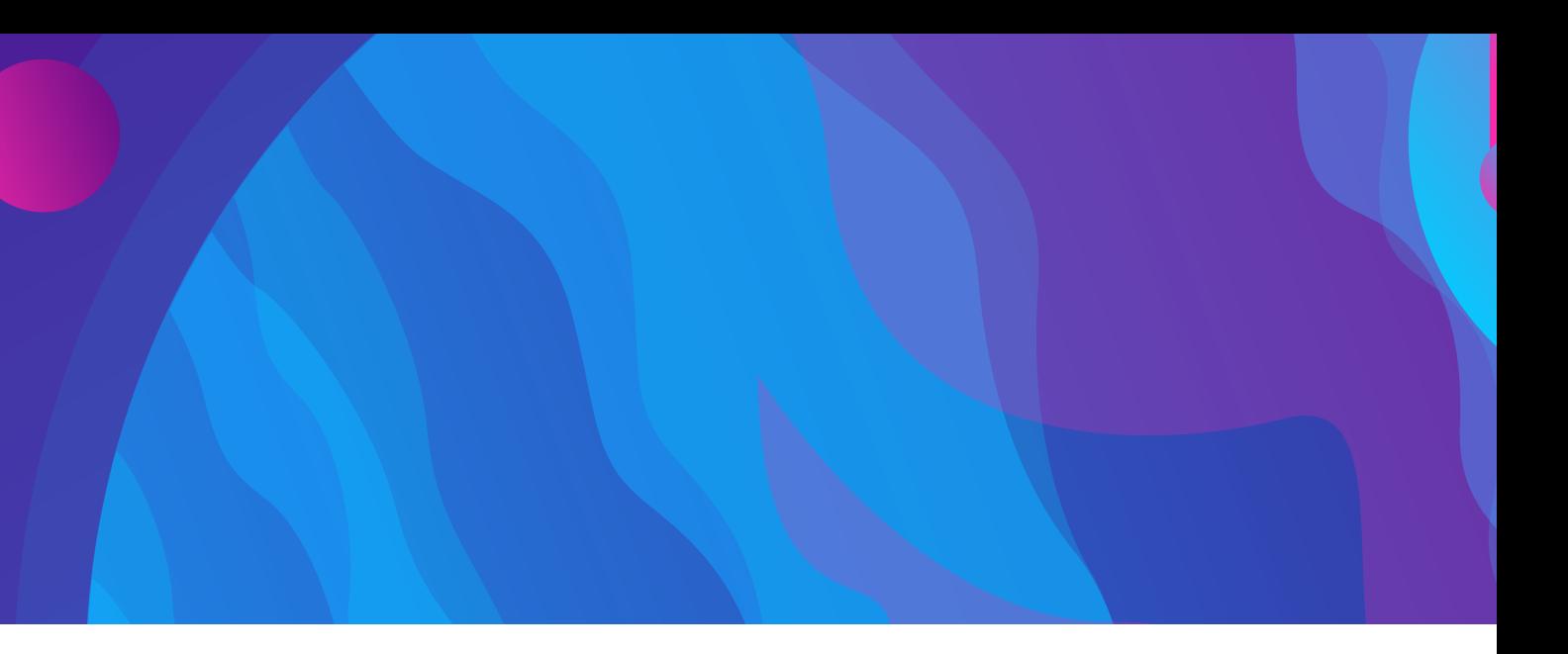

#### **¿Cómo jugar?**

- Para comenzar a jugar: Se presiona la tecla S en la pantalla principal del juego.
- Para mover a Cody: Se necesita presionar las teclas de flecha Izquierda y Derecha.

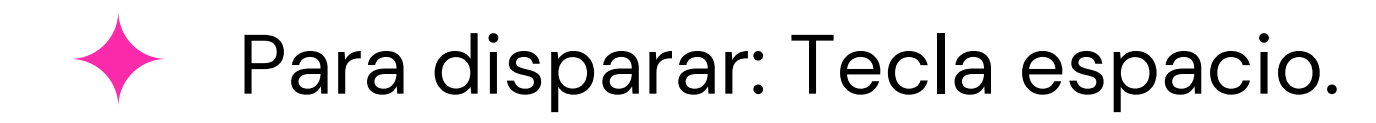

Para reiniciar el juego: Se deberá presionar la tecla S nuevamente en el menu gameover para volver a la pantalla principal.

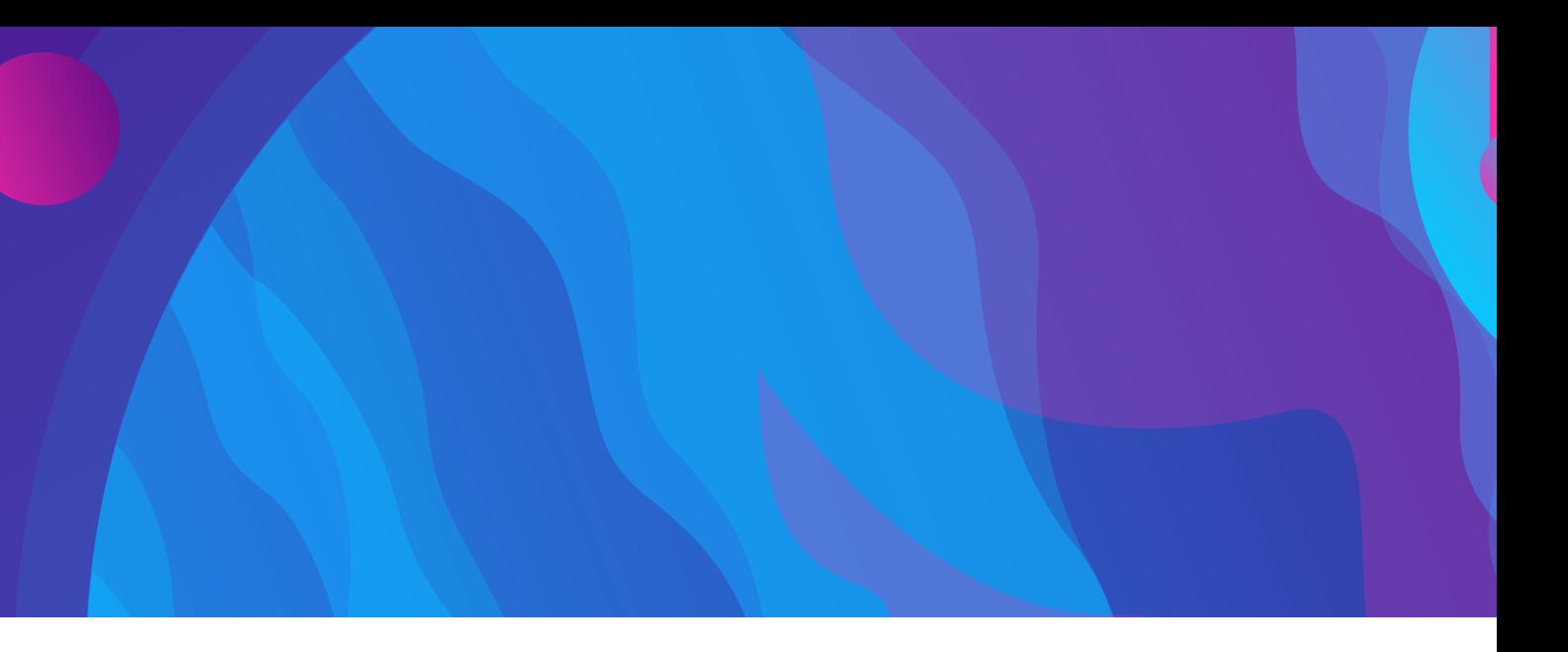

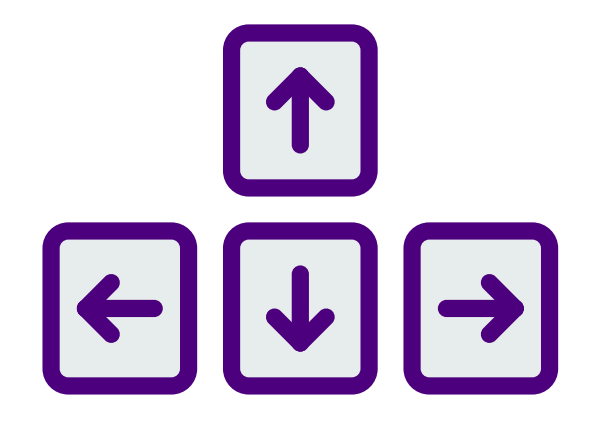

# jugabilidad

## jugabilidad

#### **Información en pantalla**

Se notifica en pantalla de inicio el último mayor puntaje.

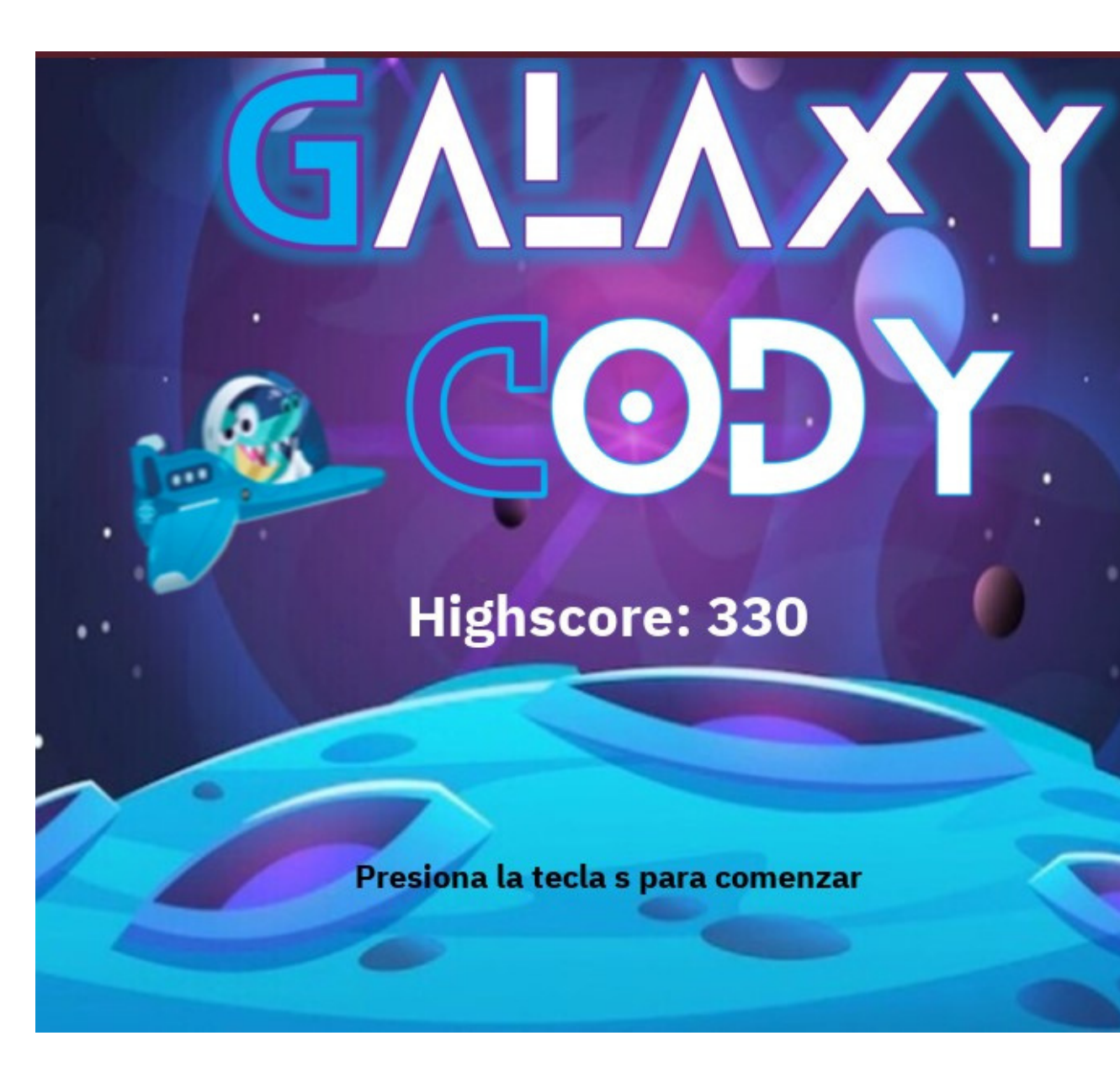

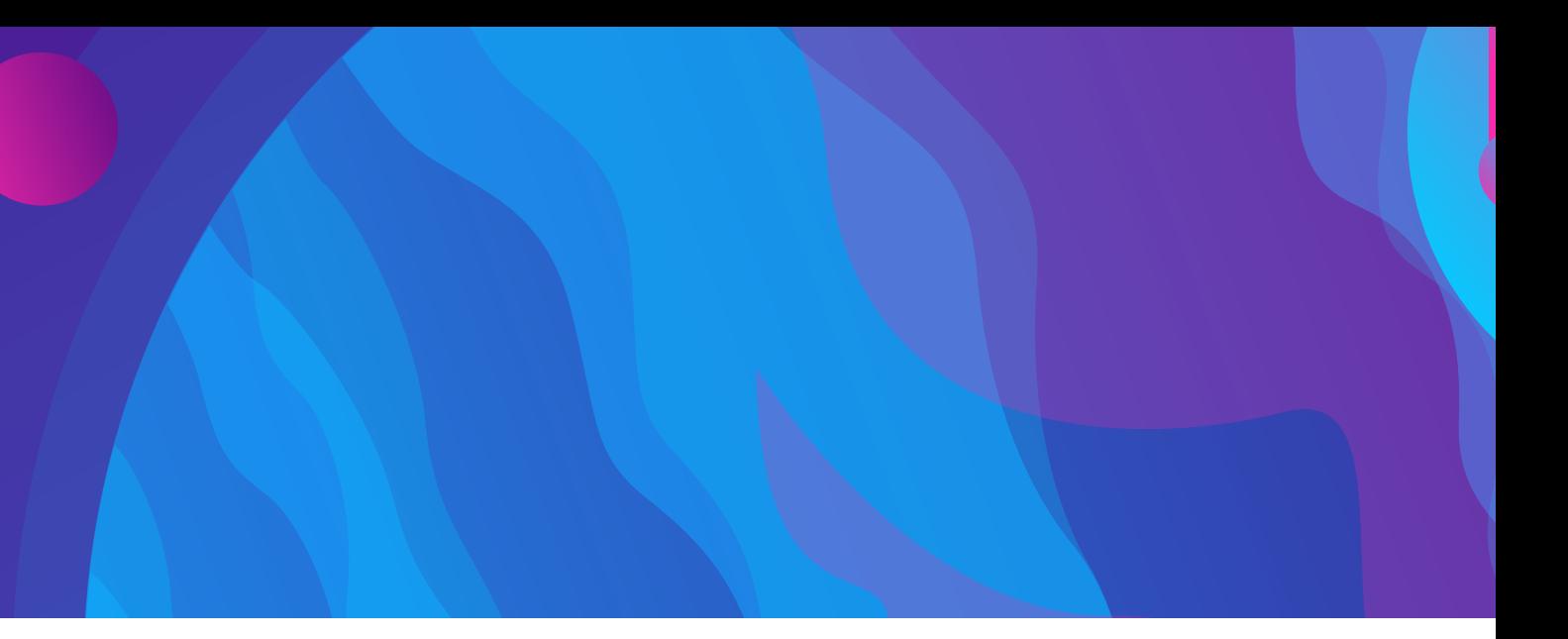

#### **Highscore: 330**

Presiona la tecla s para comenzar

# jugabilidad

#### **Información en pantalla**

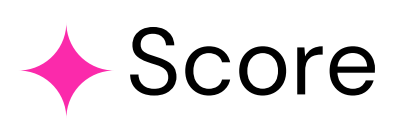

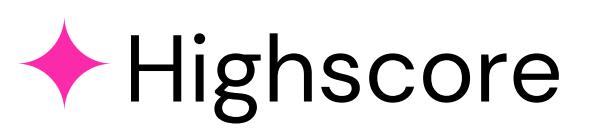

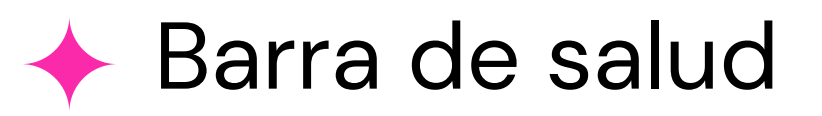

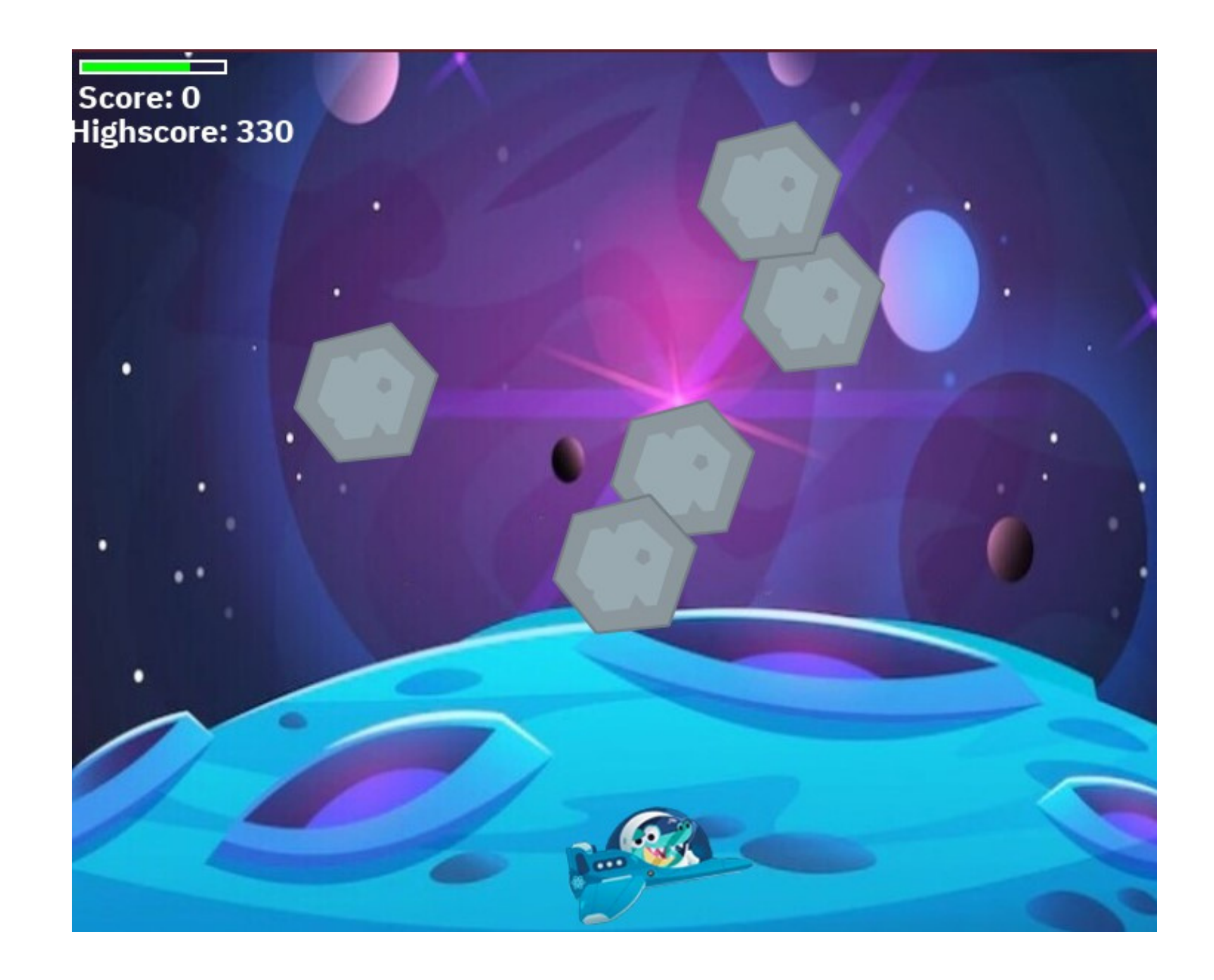

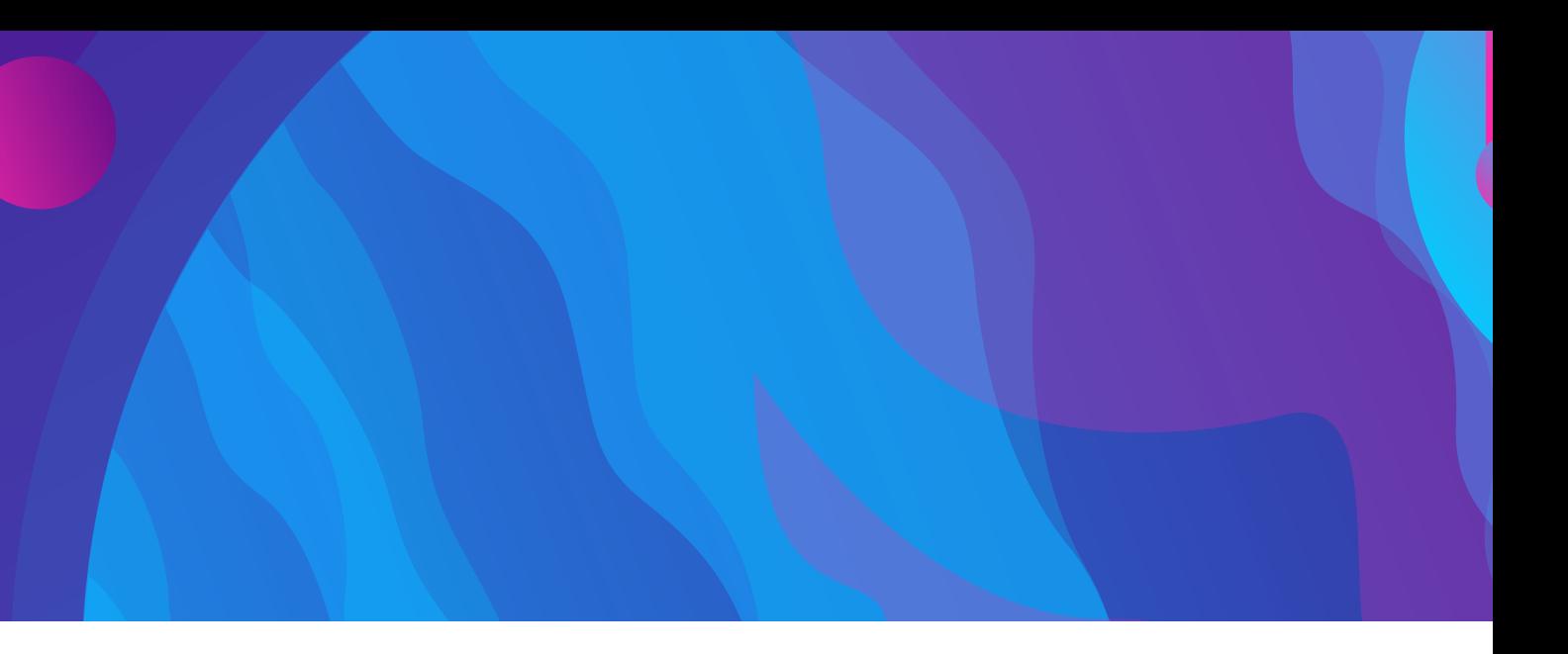

# jugabilidad

### **Información en pantalla**

Se notifica al jugador que logró superar el highscore en la pantalla game over.

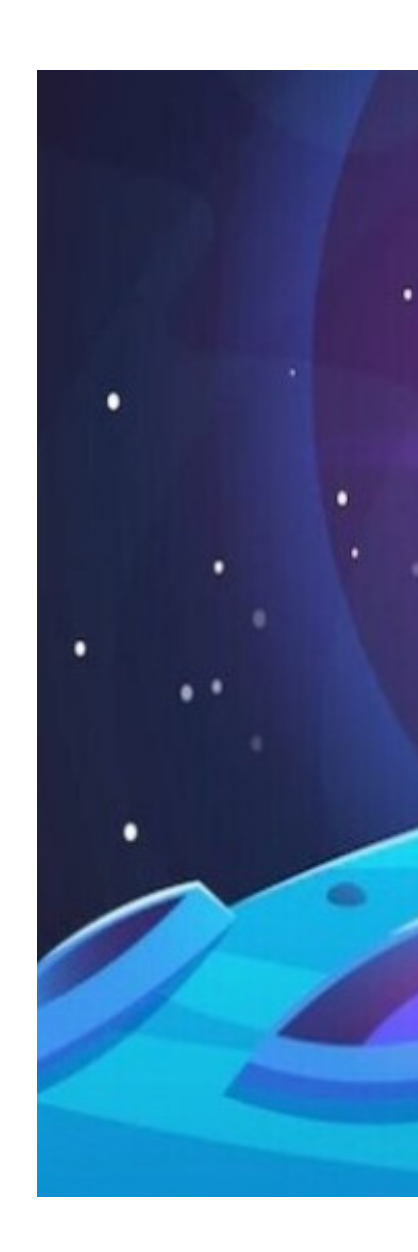

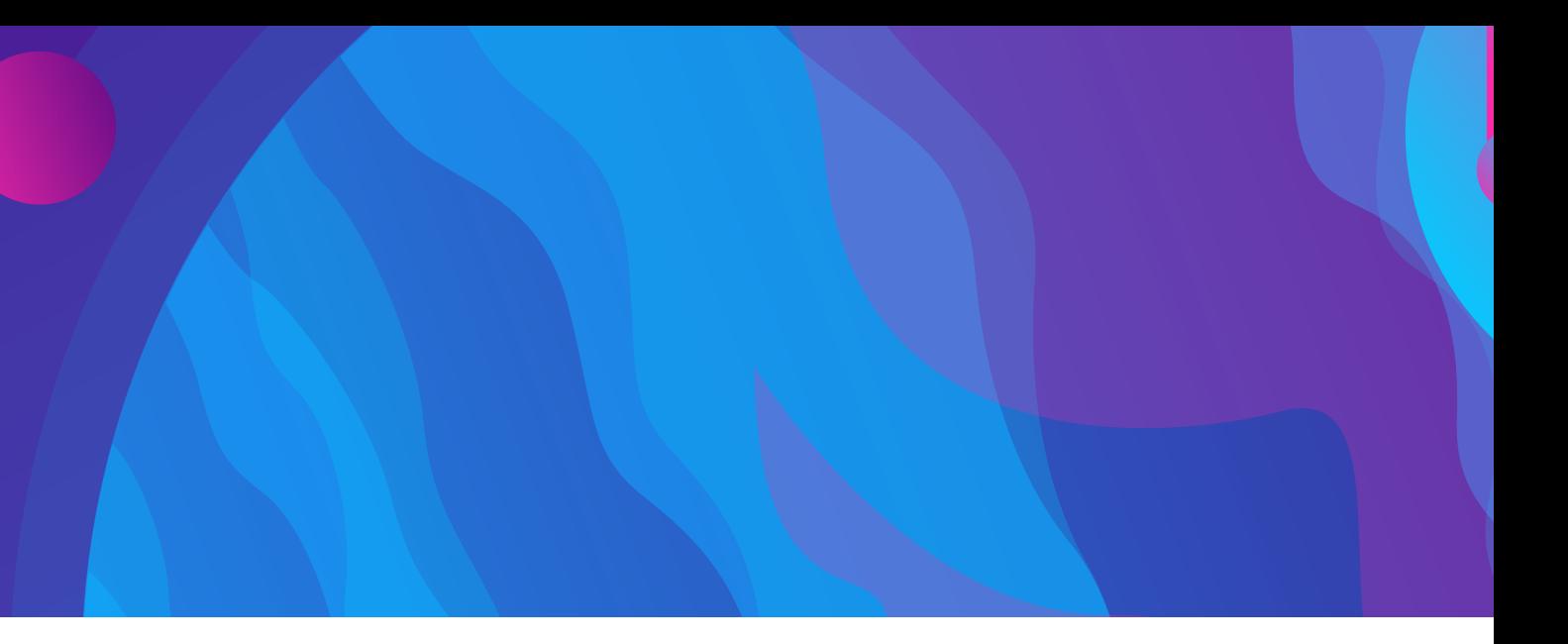

### **GAME OVER**

¡Superaste el highscore! 370

Presiona la tecla s para comenzar

Lograr un código ordenado en el cual haya

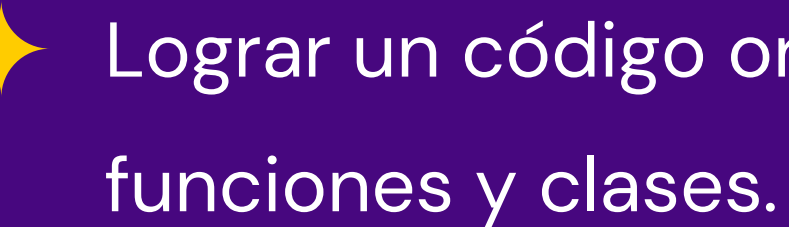

Que la barra de vida vaya disminuyendo con cada golpe de los meteoritos.

### retos PERSONALES

Poder guardar el score en un archivo .txt.

Conseguir mostrar en pantalla el highscore cuando ha sido superado.

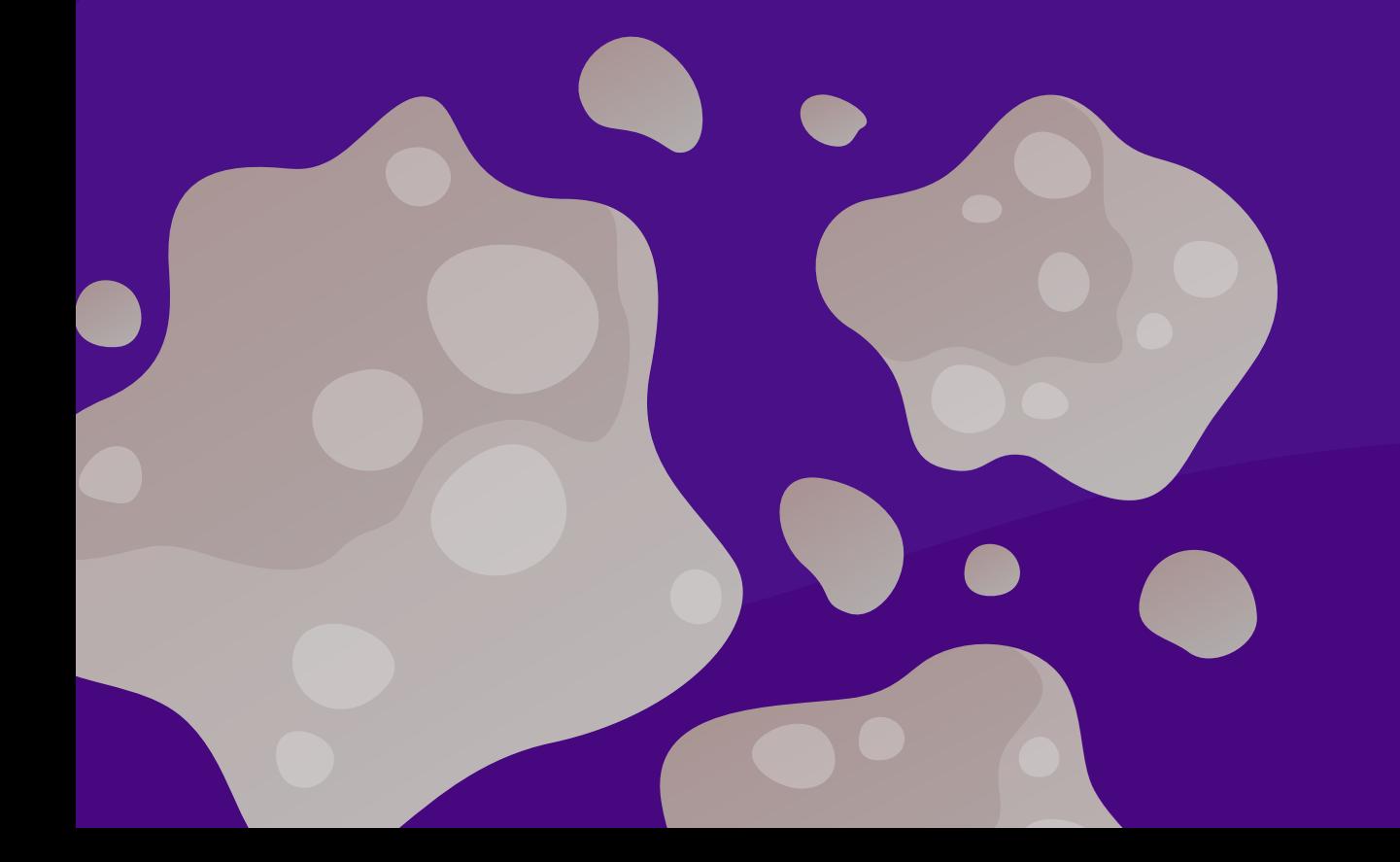

### RETOS PERSONALES como fueron RESUELTOS

 $\bullet\bullet\bullet$ 

 $\boldsymbol{\epsilon}$ 

Completando el curso en la plataforma Código Facilito: "Curso para crear un juego con Pygame"

Realizando búsquedas en Google, Youtube y StackOverflow.

Volviendo a mirar las clases del bootcamp.

gracia<sup>s</sup> gracia<sup>s</sup> gracia<sup>s</sup>

✦

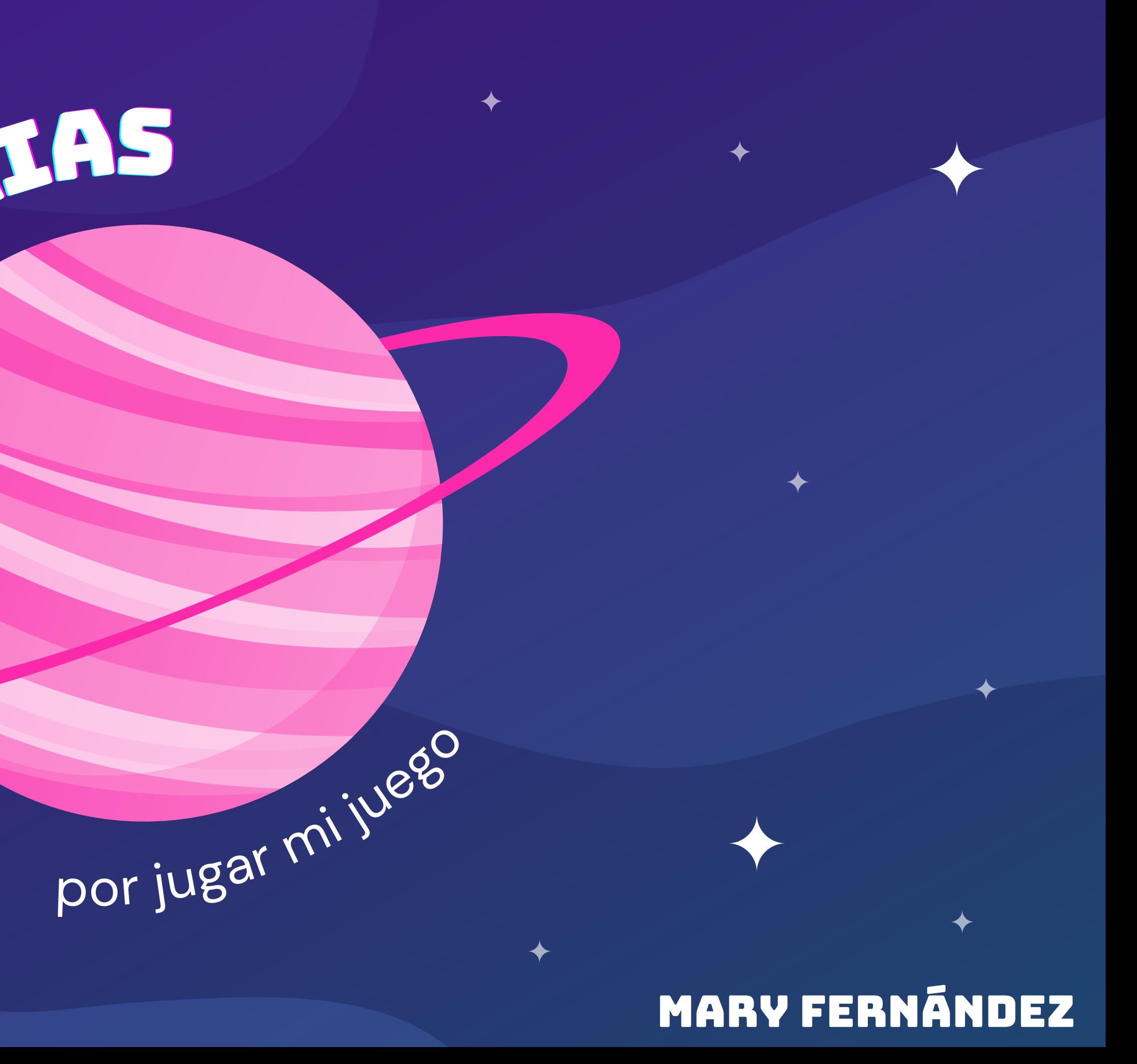